# June 2008 Classes

## **OS X.4 Tiger – Beginning Mac**

This class is designed to help users upgrading to Mac OS X get acquainted with the operating system.

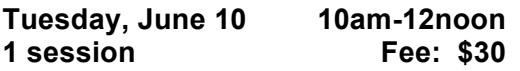

## **OS X.4 Tiger- Intermediate Mac**

This is a great next step if you have taken the beginning Mac OS X class. Learn utilities, network & preferences settings.

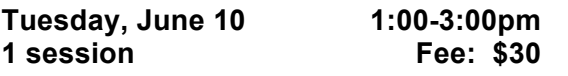

#### **NEW OSX.5 Leopard – \*\*\*Get Acquainted\*\*\***

This class is designed to help users new to the Mac or wanting to upgrade to the new OS X version…get acquainted with the **new** operating system and its new features.

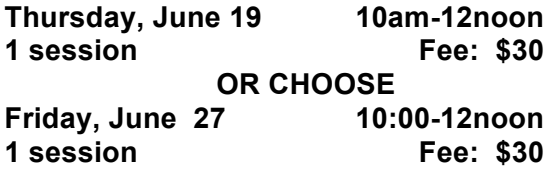

#### **iPhoto (Version 6) – Mac only**

We will learn all the features of iPhoto. Learn how to edit photos and send them via email, etc.

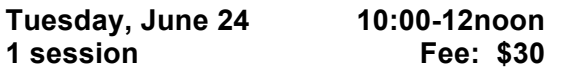

# **NEW! iPhoto (Version 8) – Mac only**

The new improved version of iPhoto and the iLife Suite was released a few weeks ago. Learn about the new features.

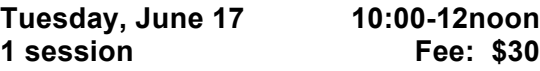

#### **NEW! iPhone –Mac or PC**

Learn the basics of how to import, organize, and use your new iPhone! Class is open to those who are thinking of buying one.

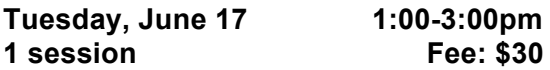

## **NEW! iPhoto Create Gift Books - Mac**

Learn how to make a photo book using iPhoto and your pictures. Basic iPhoto class is pre-req. Handouts included.

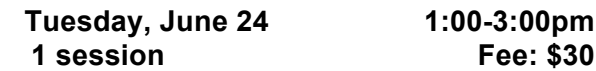

#### **NEW! Microsoft Office Suite 2008- MAC ONLY Version**

The Office Suite has been updated for Mac users, so take advantage by learning all the new features and the benefits of updating.

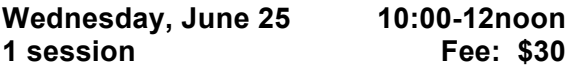

## **NEW! Microsoft Office Suite 2007-PC**

The Office Suite has been updated for PC users, so take advantage by learning all the new features and the benefits of updating.

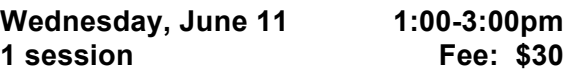

#### **Safari/Firefox (Internet Browsers) Mac only**

Learn all the new features of Safari and Firefox, an excellent class for those who have used Internet Explorer or AOL and need to start using Safari or Firefox in OS X.

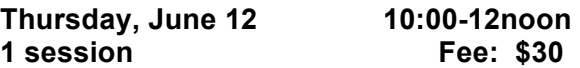

#### **NEW! Basic Excel – Mac/PC**

Learn the basics of how to use, organize, and edit using the number one spreadsheet program by Microsoft. Handouts included.

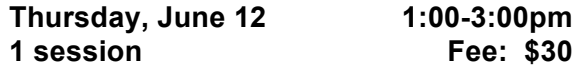

## **NEW! Learn to Back-up Data-Mac/PC**

Learn to backup essential data from your computer onto CDs, DVDs and flash drives. Handouts included for OSX.4 Tiger edition.

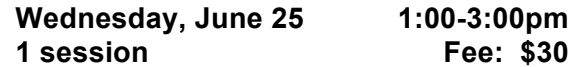

#### **Dashboard - OS X Mac only**

Dashboard is home for widgets (mini-apps) that provide fast access to info, like weather, stocks, flight info, movie trailers and more!

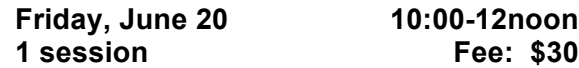

#### **Digital Photo & Email – Mac/PC**

Learn to send photos via email. You will be introduced to online digital photo processing and sending photos via hotmail,gmail,yahoo.

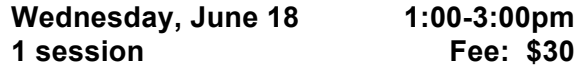

#### **How to Maintain a Laptop - Mac/PC**

Do you have a new Apple or PC laptop and you need to know how to take care of it…this class is for you! Included is a discussion and demo of wireless and Bluetooth accessories available.

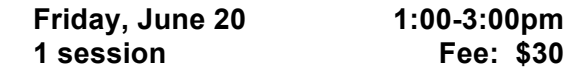

#### **NEW iPhoto – Create a Slideshow**

 Learn the basics of how to import, organize and edit a slideshow using the iPhoto program by Apple. Handouts included.

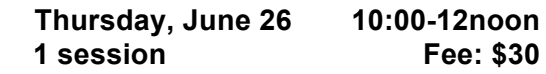

#### **NEW! Webmail - Mac/PC**

 Set -up a free web -based email accts like hotmail, yahoo mail or gmail in class and learn how to use it and its advantages.

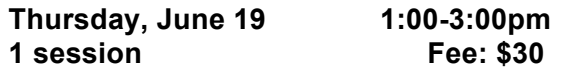

#### **NEW! Windows Vista /PC only by appointment only**

\*\*Please contact Diana via email for a private lesson. At this time, the training lab will not be upgrading to Vista. I will have handouts for you and book recommendation during the lesson.

## **About the Instructor:** *Diana Mati*

Diana, a former nurse, is a technology consultant with 20 years of experience in instructional and technical support in both Mac and PC environments. Specialty is in working with the mature adult community and special needs individuals.

#### **\*\*\*\*NEW INSTRUCTIONS FOR REGISTRATION\*\*\*\***

Reply back to the class schedule email with your name, phone number and class that you would like to take to cietraining@hevanet.com

**All classes are 2 hours long and are scheduled from 1 0 -12 or 1 -3pm. Once I know how many students are interested in a particular class… I will email back a confirmation to those who would like to attend that class.** 

**Payment is due at the beginning of the first class (cash or check please)**

\*\*If you must cancel, please give as much notice as possible so another student can take your spot.

#### **DIRECTIONS TO TRAINING CENTER:**

From Interstate 5, take the **CARMEN DR/KING CITY EXIT 291** towards King City. Take a **left** into Oregon Business Park II at the traffic light marked Sequoia Pkwy. Training center is located in the back of office park **within MacShop NW** suite.

#### **\*\*\*\*\*\*PLEASE NOTE\*\*\*\*\*\***

 **The computer lab is wireless and has both Mac and PC laptops available. If you have your own laptop you are encouraged to bring it .**

# June 2008 Classes

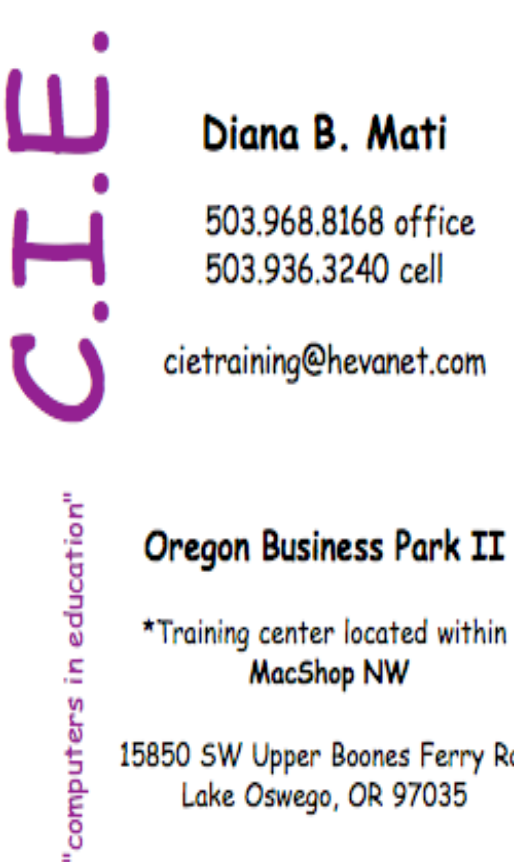

15850 SW Upper Boones Ferry Rd. Lake Oswego, OR 97035